## TUTORIAL RELLENAR FECHA DE NACIMIENTO Y DNI O SIP

1.- VE A ESTA PAGINA

https://ampaelarmelar.ampasoft.net/

Y PINCHA EN "MI AMPASOFT"

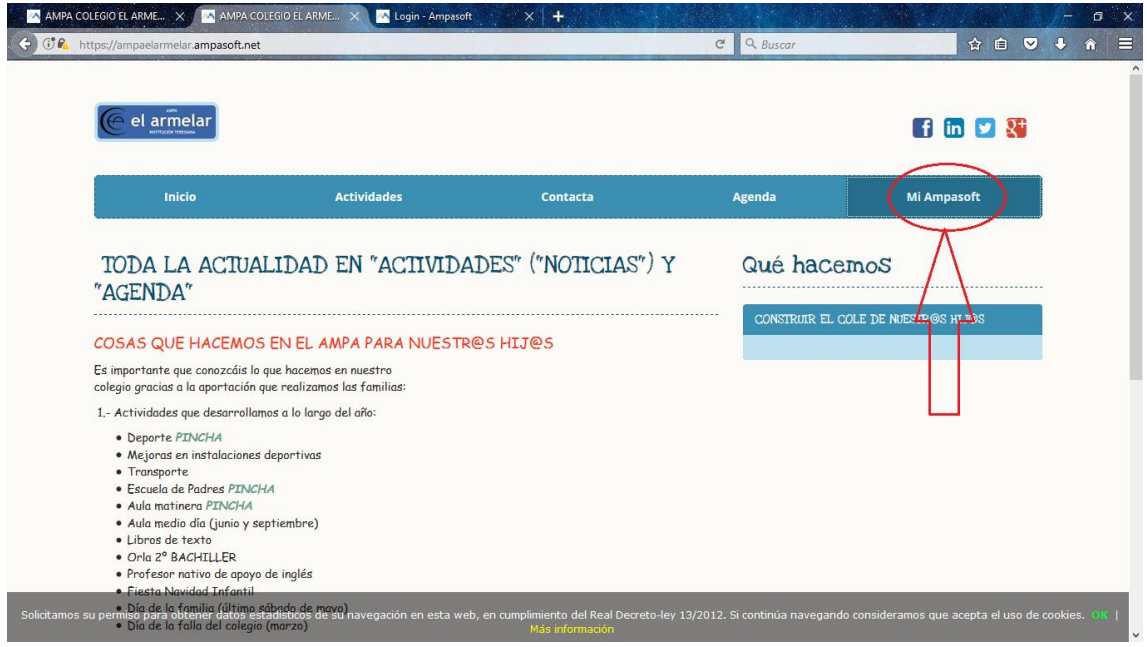

2.- VERAS LO SIGUIENTE:

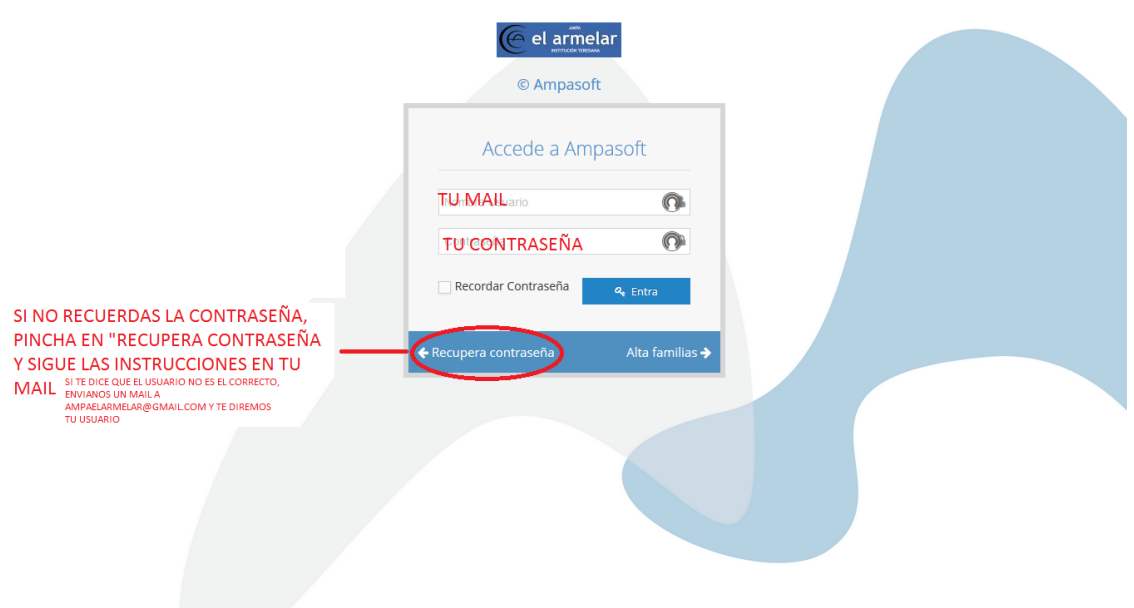

3.- COMPRUEBA EL CURSO ESCOLAR ANTES DE HACER LA PREINCRIPCIÓN.

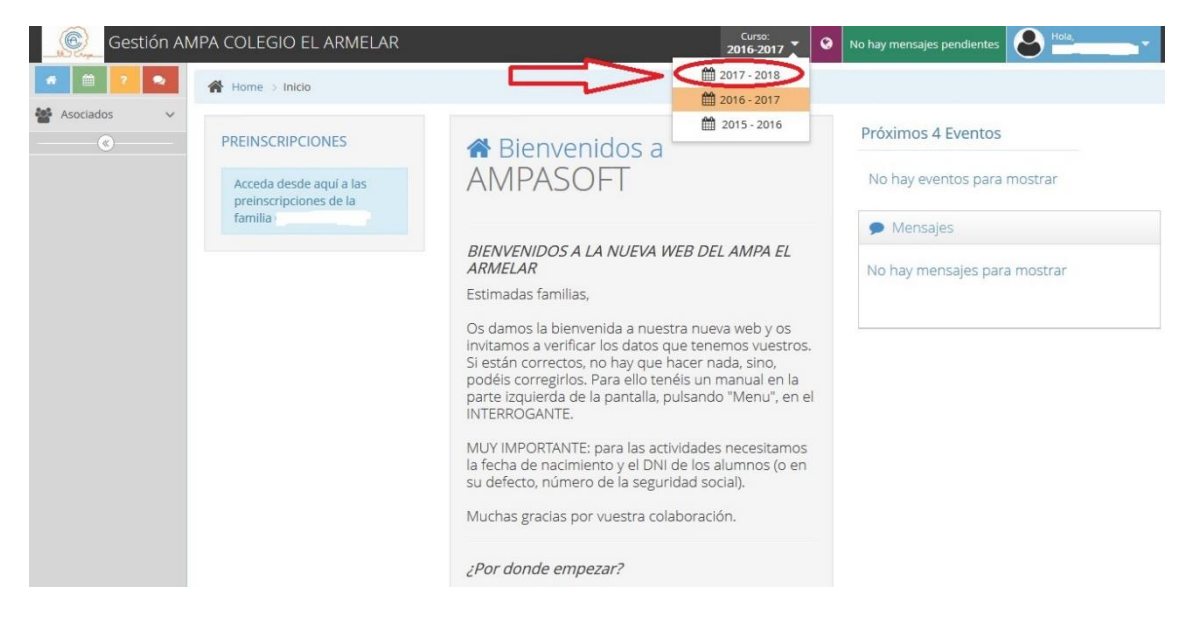

4.- A CONTINUACIÓN, DESPLIEGA EL "MENU" Y VERÁS ESTO:

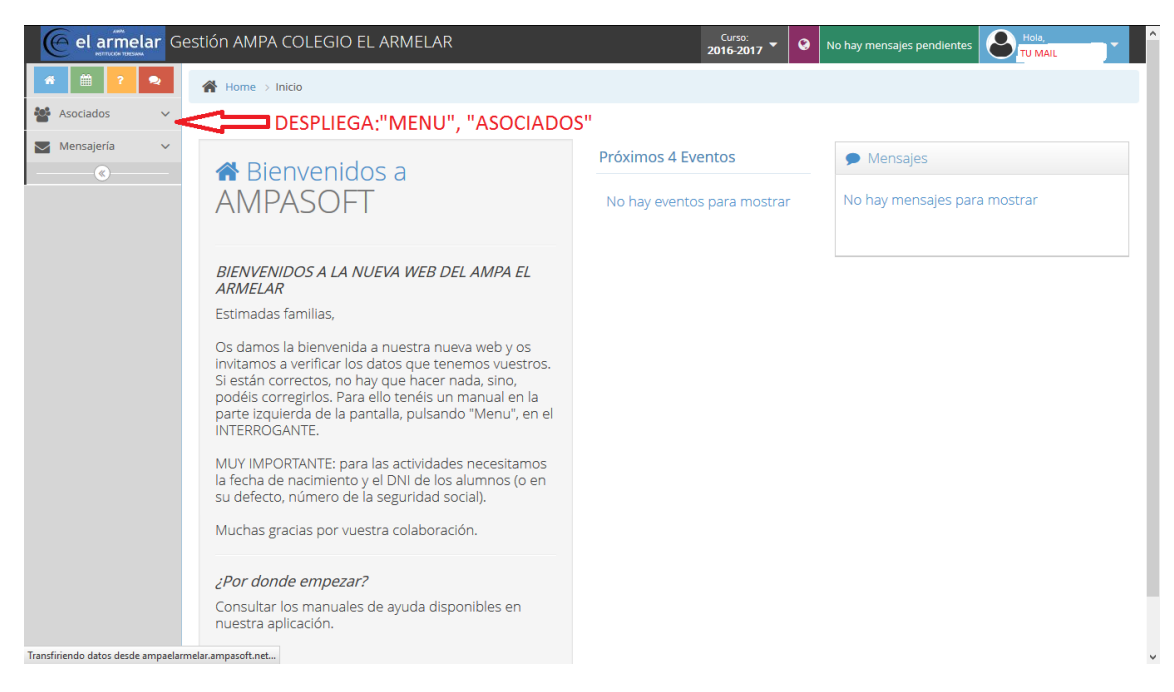

## 5.- Y AHORA, ESTO:

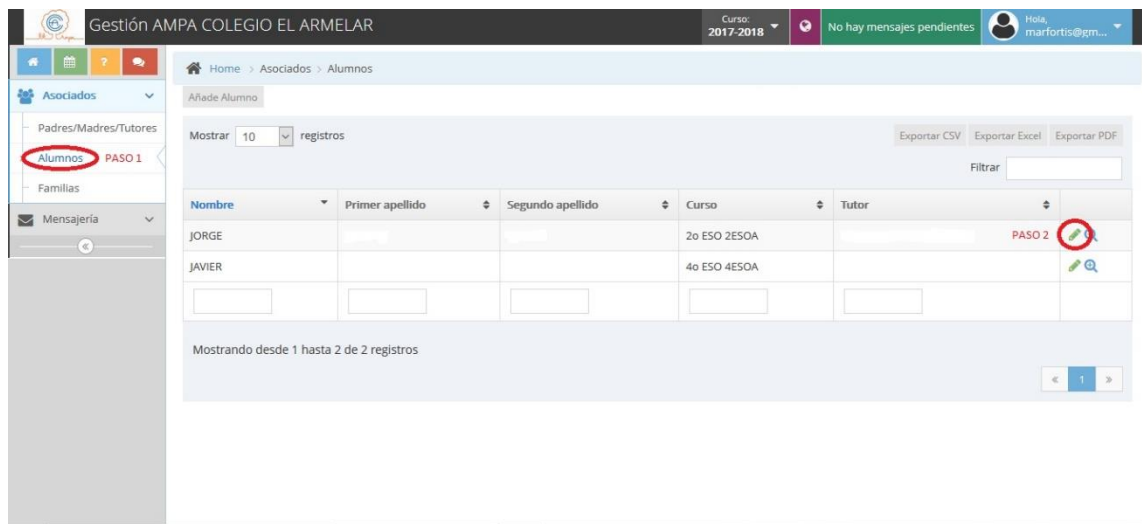

## 6. RELLENA LOS DATOS. MUY IMPORTANTE: FECHA DE NACIMIENTO Y DNI O SIP

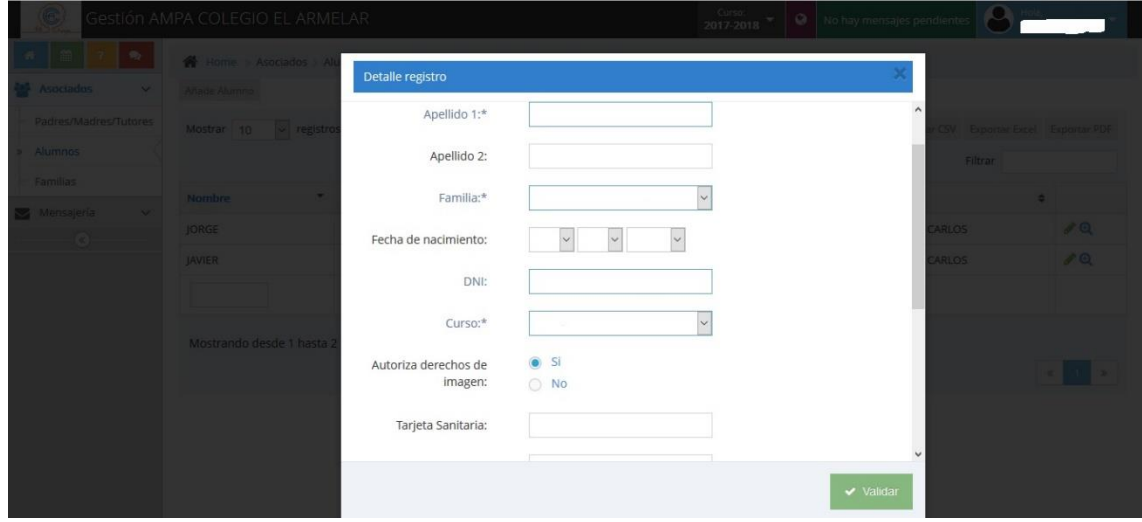

## 7.- PULSA VALIDAR Y YA QUEDA GRABADO

CUALQUIER DUDA, ESCRÍBENOS [A AMPAELARMELAR@GMAIL.COM](mailto:AMPAELARMELAR@GMAIL.COM)